## **Adding Links to Your Sidebars(s)**

Take a look at your sidebar. If you see it already includes a *Blogroll*, you're ready to start adding links to your favorite blogs. (If your *Blogroll* is missing, head to your *Dashboard*, click on *Appearance* > *Widgets*. Drag the *Links* widget to wherever you would like it to appear in your sidebar.)

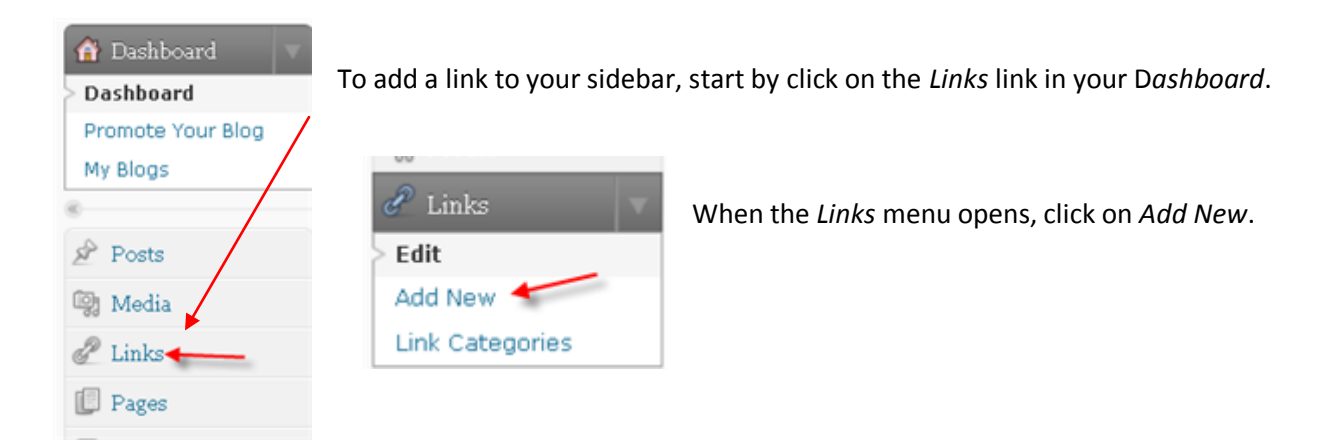

When the *Add New Link* page opens, start by typing the name of the blog (not be confused with the web address or URL). Next, type or, better yet, paste the web address (URL). If you add a description, when your readers mouse over that link in your *Blogroll*, your description will appear as a pop-up. Once you've added your information, don't forget to click on the *Add Link* button!

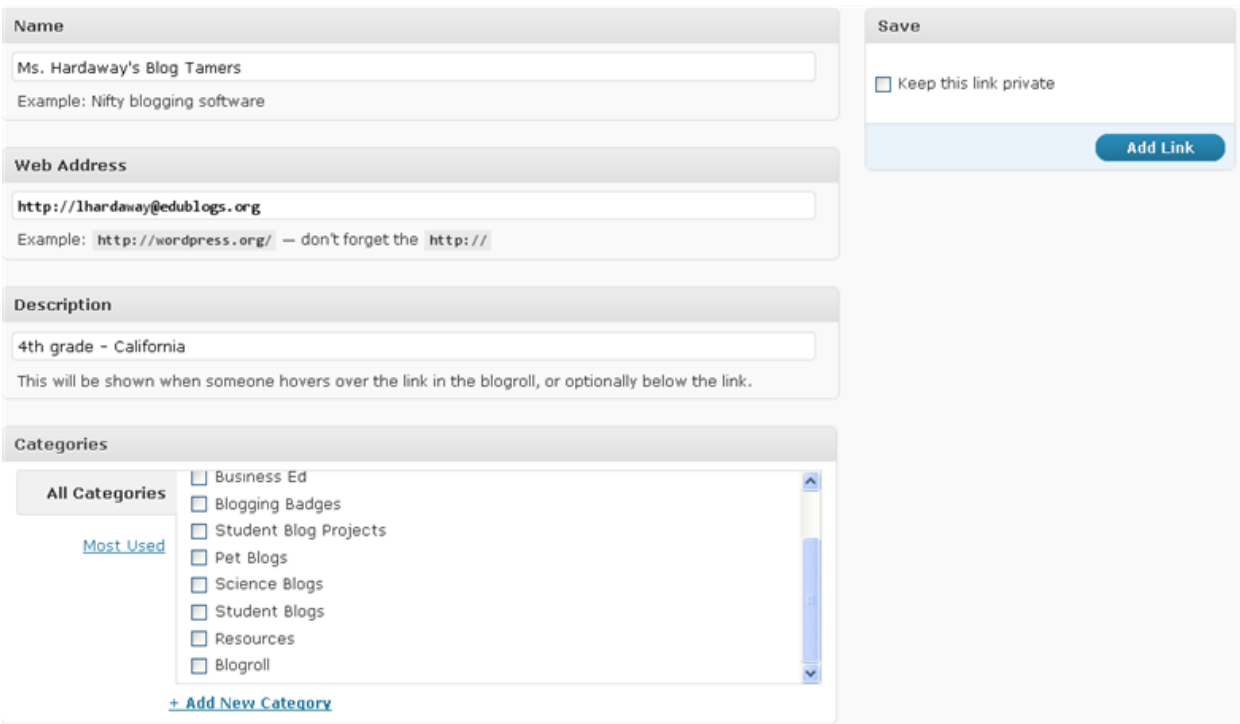

If you wish to add more headings to your sidebar, scroll down to the *+ Add new Category* link. You can create as many link categories as you like. New categories will not appear in your sidebar until you've actually assigned a link to them. If you don't feel your sidebar has enough space for all the links you want to include, you could also create *Pages* for your links, such as a Math page or a Teacher's Resources page.